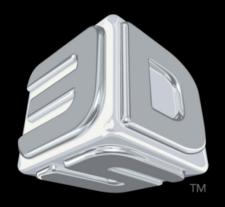

## BDSYSTEMS

## **3D SYSTEMS- Procedures**

PROJET® 3500 PRINTERS

"Procedure: VisiJet® M3 Black Material Hygiene"

Revision date: August 29, 2014

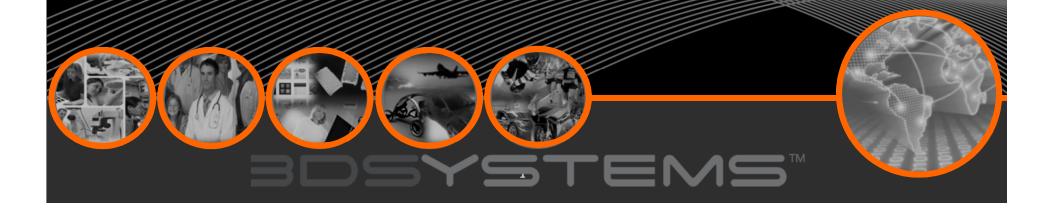

# Objectives

After completing this procedure you will be able to:

☐ Perform VisiJet® M3 Black/printhead hygiene maintenance procedure.

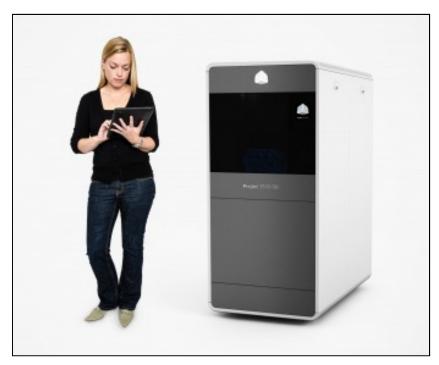

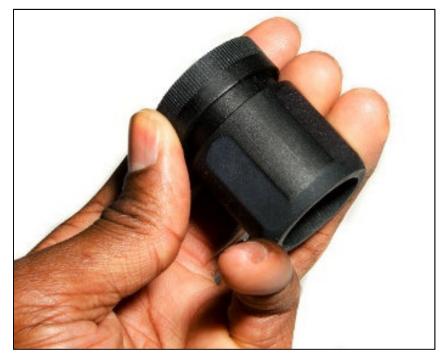

• It **strongly** recommended to run this printhead hygiene procedure after EVERY build to ensure optimal, long life performance of the printhead when running with VisiJet® M3 Black.

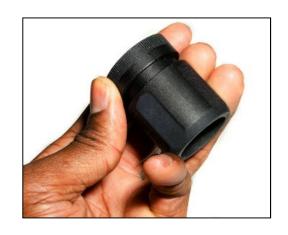

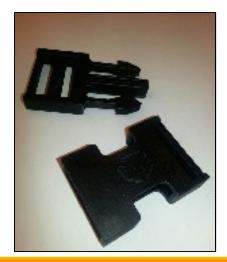

### **Criteria for Printhead Hygiene:**

Perform this procedure after EVERY BUILD.

#### **PROCEDURE:**

### STEP 1:

From the ProJet® Operator Panel: Select the **Tools** icon.

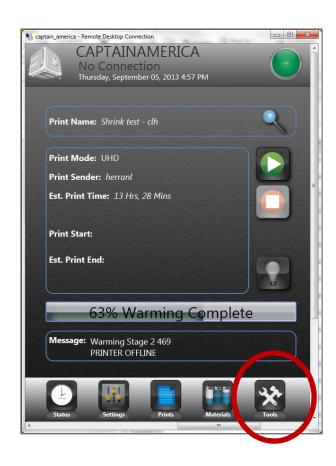

#### **STEP 2:**

In the next screen select **Print Diagnostics**.

#### **STEP 3:**

In the next screen select **Test Print**.

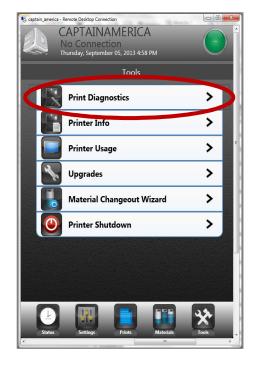

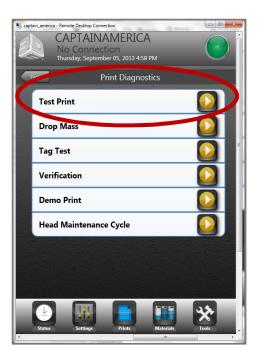

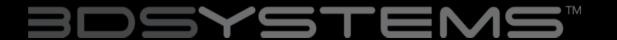

☐ The printer will start a print that will be approximately 10 minutes in duration. The build will lay down 1 layer of part and support material.

#### **STEP 4:**

Inspect the test build for consistency

- A good test build should be solid across the entire line for both part and support materials.
- Pay particular attention to the part material line to determine if additional hygiene should be performed.

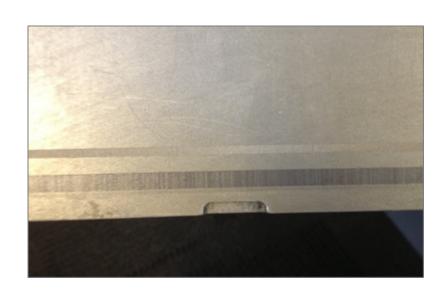

**Example of a Good Test Print** 

 Test print should be free of spaces or gaps.

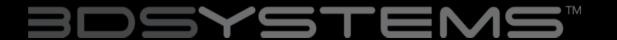

#### **STEP 5:**

If the test print does not look good as described (See photo):

 Repeat Steps 1-3 to perform another Test Print.

#### STEP 6:

If after three (3) Test Print attempts, the build does not pass:

Contact your 3D Systems Service
Personnel who will provide you with
advanced troubleshooting
procedures.

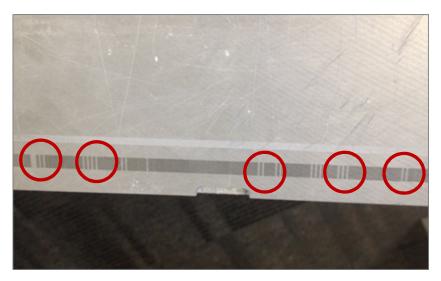

**Example of a Bad Test Print** 

 Notice the blank areas. This represents jets that are partially or fully clogged or missing.

The **Test Print** will quickly clear out any potentially clogged jets with minimal material usage. Please use this procedure when printing with VisiJet® M3 Black **AFTER** each build.

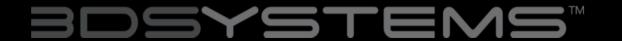